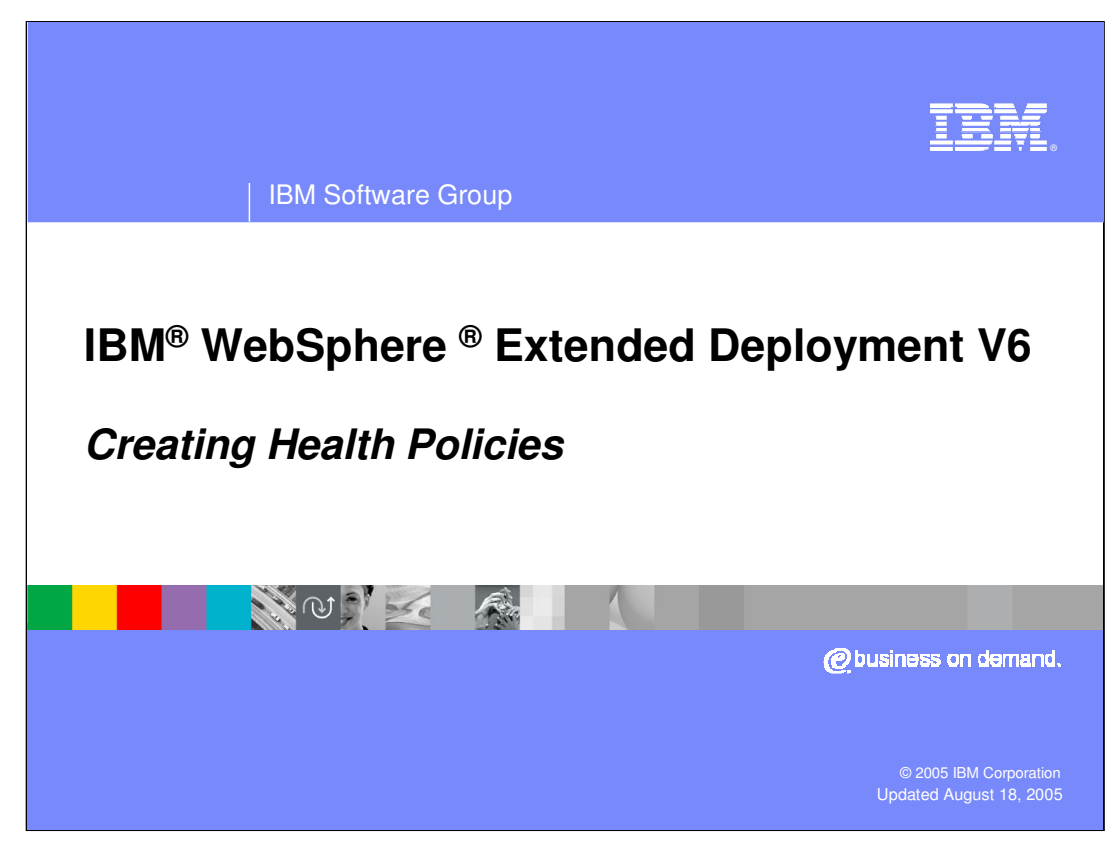

This presentation will cover configuring health policies in WebSphere Extended Deployment V6.

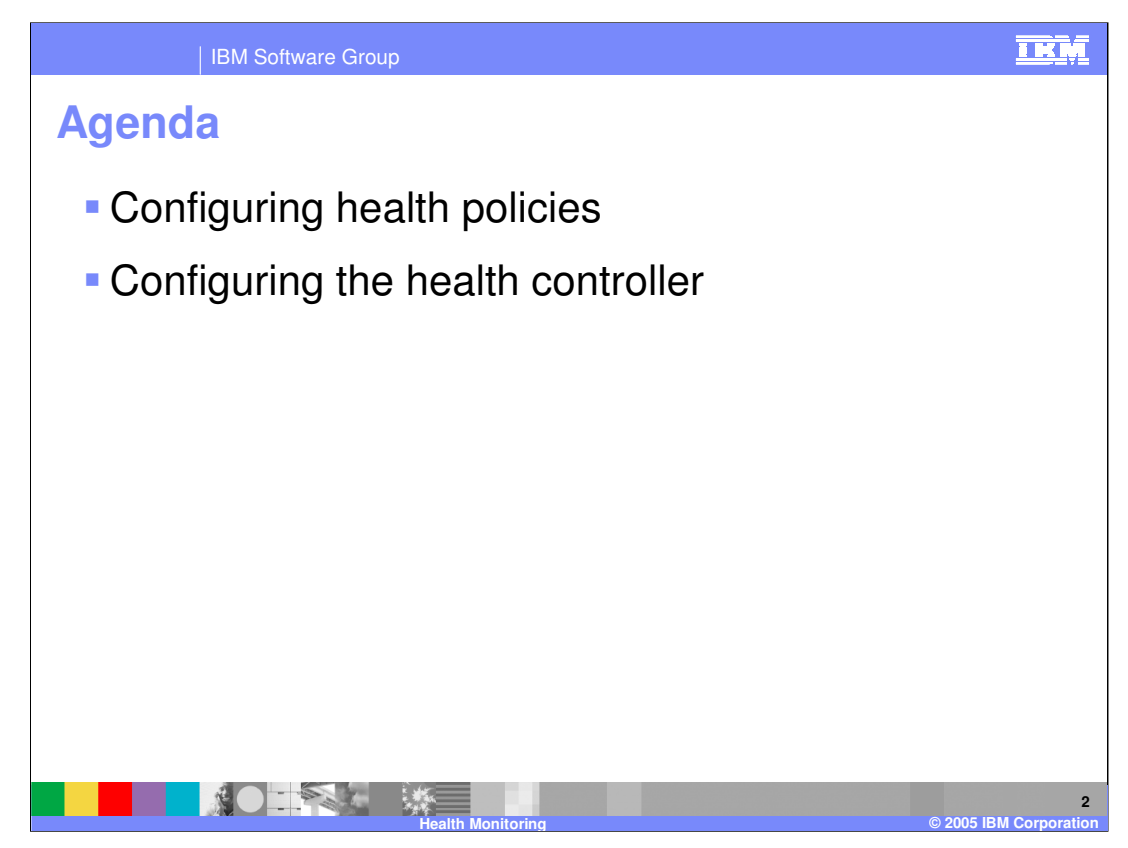

The presentation will walk through the process of creating a health policy, and also discuss configuration options for the health controller.

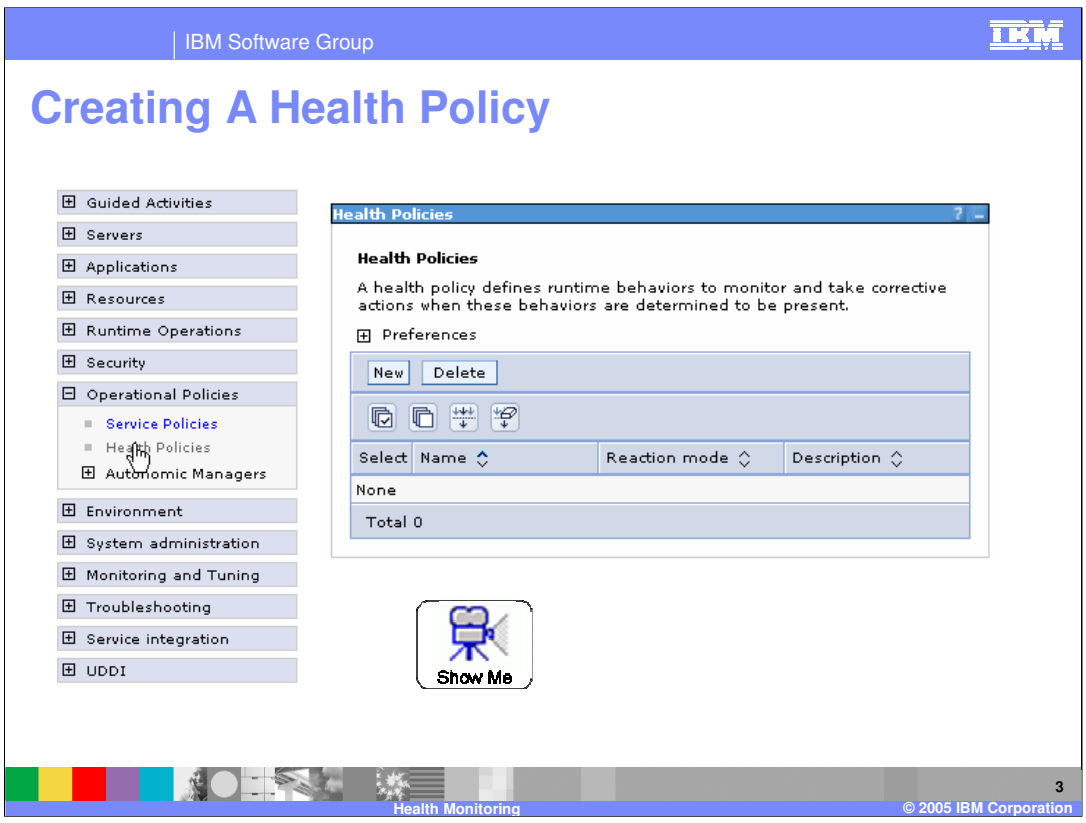

Health policies can be created and modified in the Administrative Console under the 'operational policies' menu item. Use the 'New' button to configure a new health policy. To view an animated demonstration of health policy configuration, pause this presentation, and click the 'show me' icon.

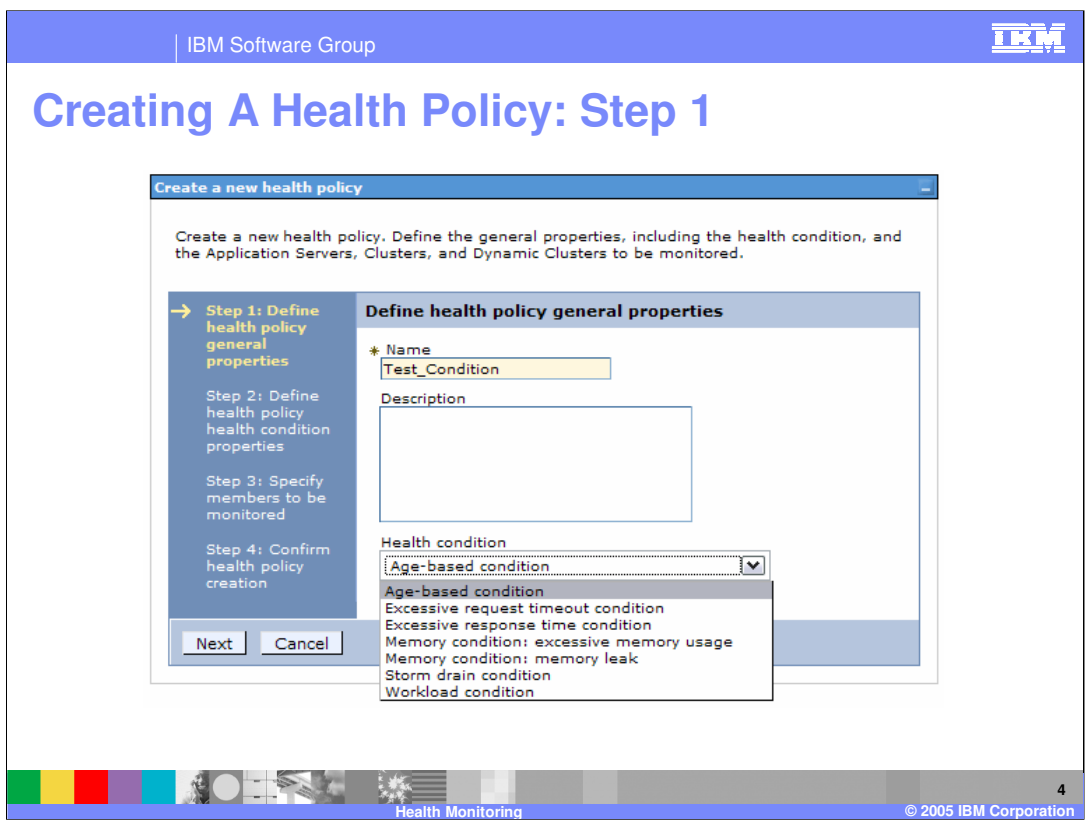

When creating a new health policy, you first choose a name and the type of condition for which you want to monitor. In this example, a memory leak condition will be configured. The available condition types are discussed in the presentation titled 'Health Monitoring Overview'.

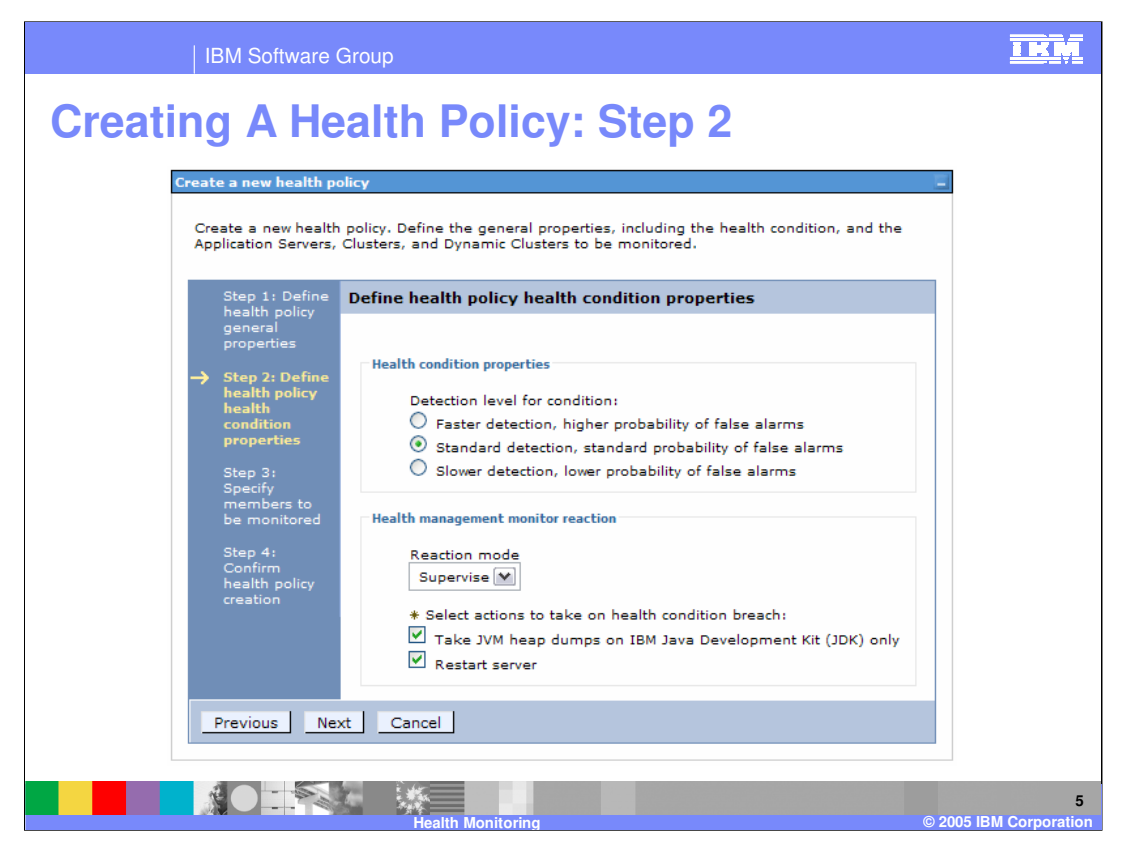

This step shows the options that are available when configuring a memory leak condition. To more accurately detect a true leak, the system must wait for a longer memory growth pattern to develop. The three available detection levels give you the choice of balancing accuracy against detection speed. As a reaction to this condition, you have the option to trigger a Java™ heap dump, restart the server, or both.

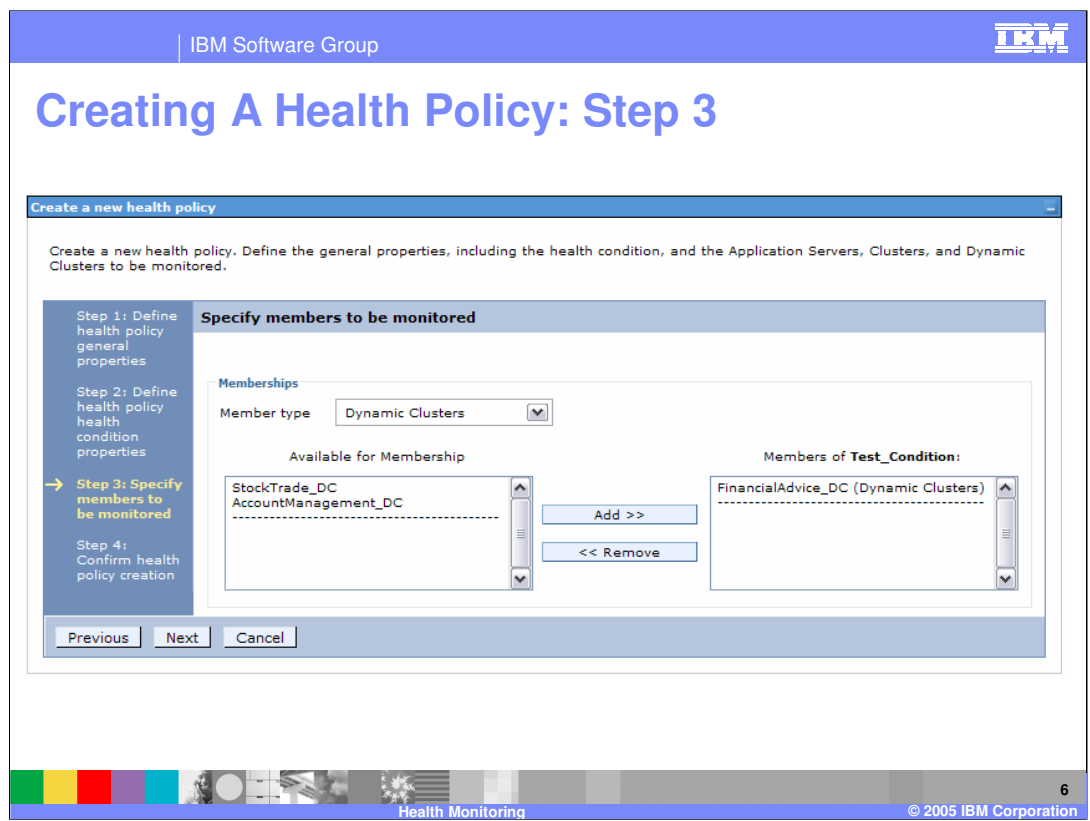

After defining the condition and the reaction, choose the members of your cell that should be monitored for this condition. The pop-up menu labeled 'Member type' populates the 'available for membership' list with all resources of the chosen type. You can then use the 'Add' and 'Remove' buttons to choose which members should be monitored.

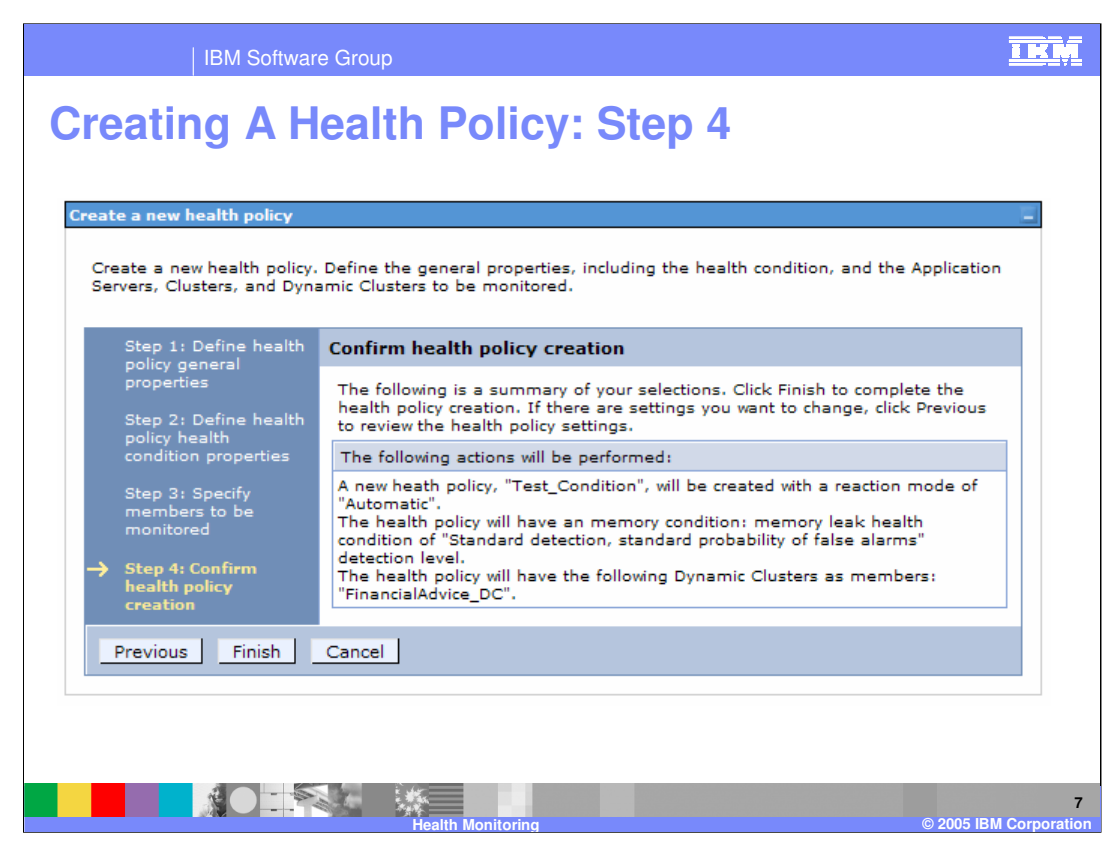

Step four displays the options you have chosen for this health policy. Click finish to create the policy. Remember that you must Save your changes before this policy will take effect.

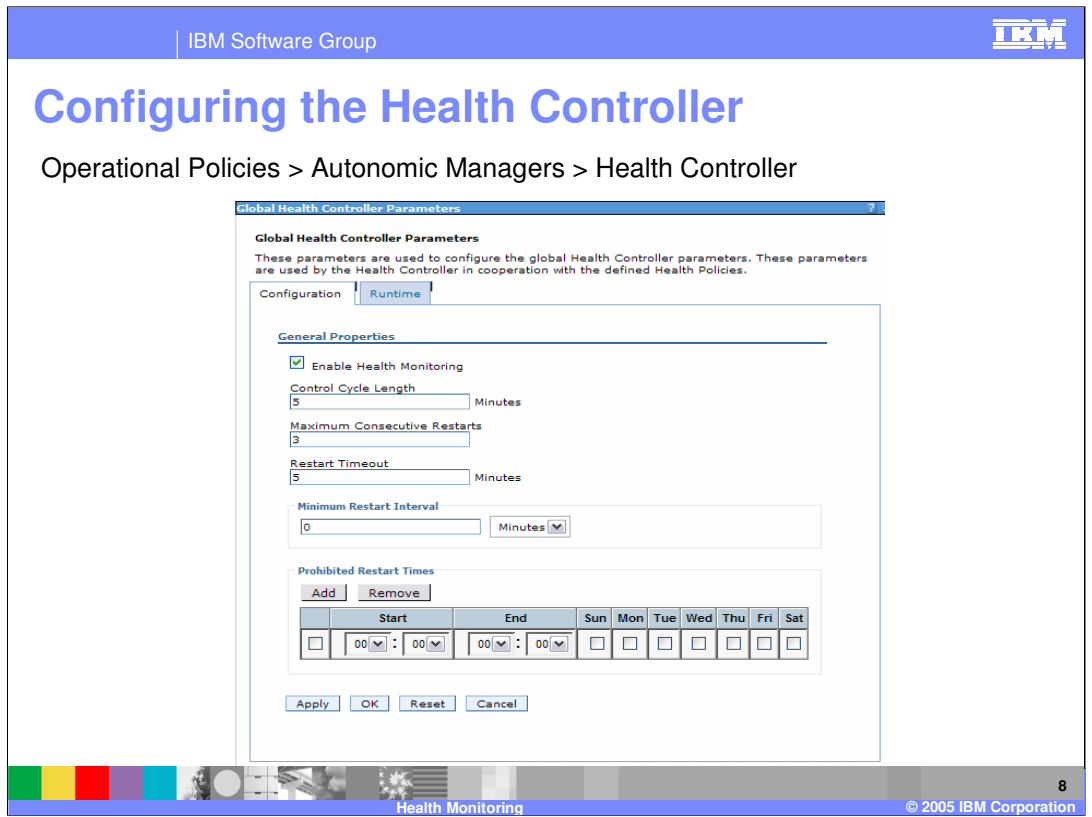

The health controller itself also has configurable properties, including how often it should run, and how many times in a row a server can be restarted. You can also define 'prohibited restart times', during which the health controller will not restart servers, even if they are in violation of a health policy. This can be useful for restricting restarts to nonpeak times.

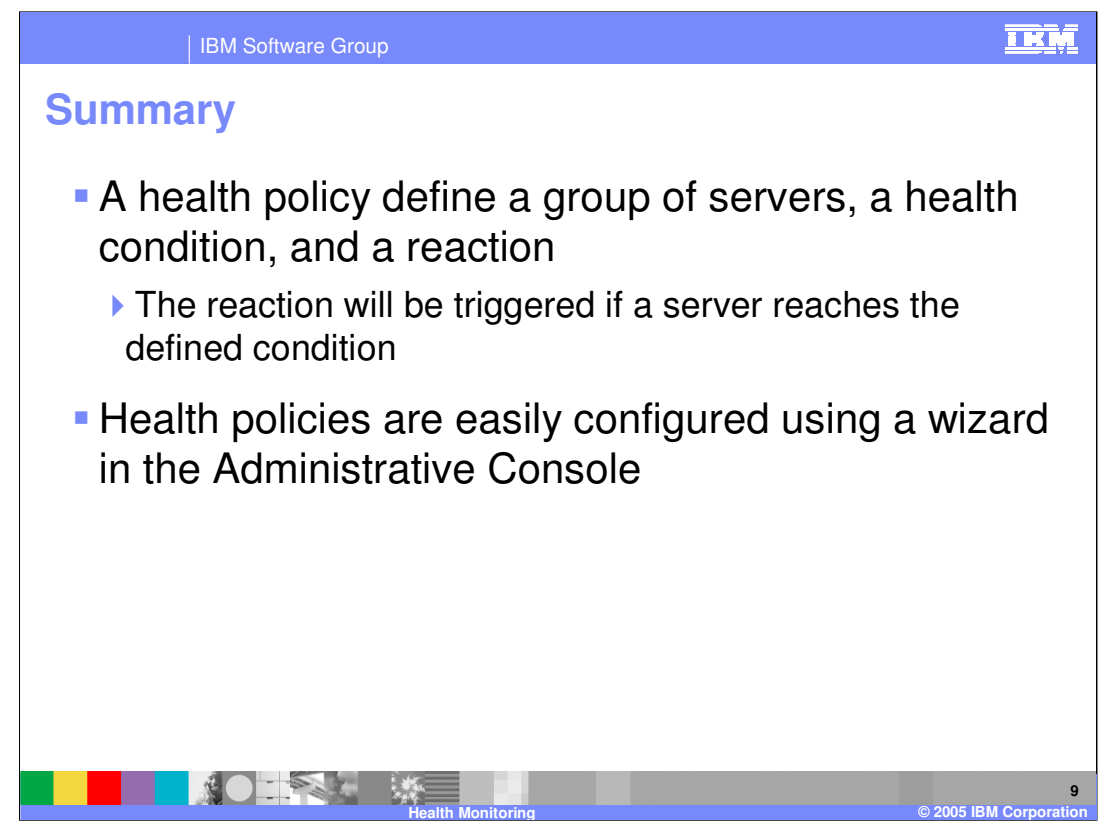

A health policy makes administering a group of servers easier by defining a health condition for which a group of servers should be monitored. A health policy can notify you or take an automatic corrective action when the condition is detected. Health policies can be easily created using a Wizard in the Administrative Console.

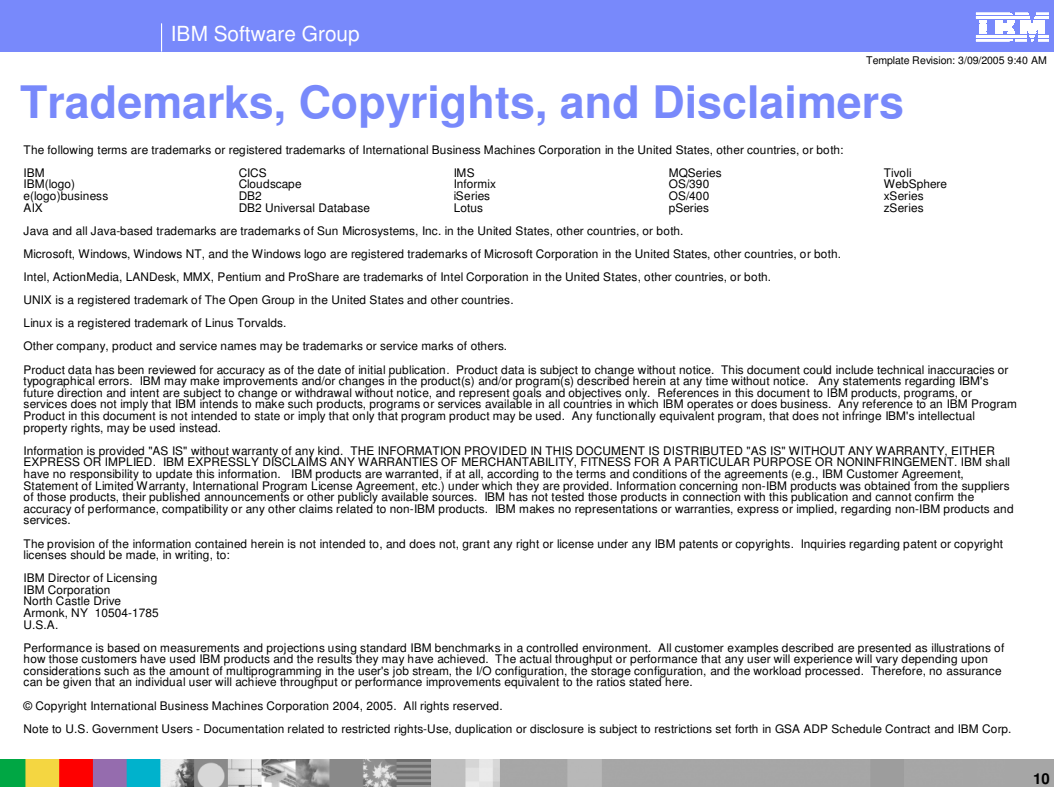

**Health Monitoring © 2005 IBM Corporation**